## **Методичні рекомендації до самостійної роботи №1**

1. У *Microsoft Office Word 2007/2010* для створення резюме необхідно виконати команду **«Файл» → «Создать»** у групі елементів обрати **«Образцы шаблонов»**. Оскільки створюється резюме, то обирається шаблон, в назві якого присутнє слово «резюме». Було обрано *«Городское резюме»* після чого була  $\bigcap$ 

натиснута кнопка .

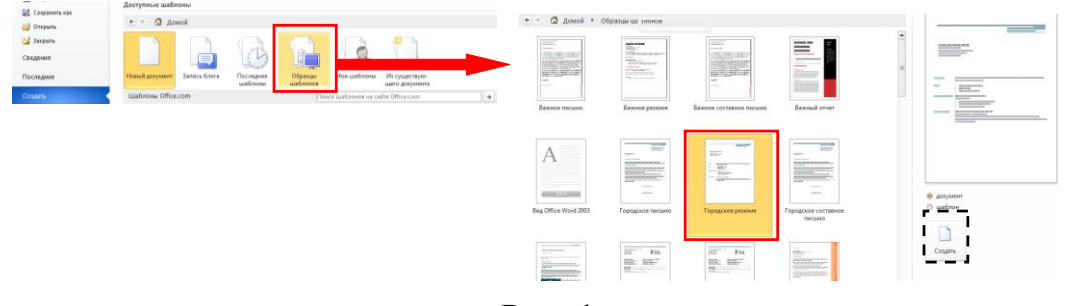

Рис. 1

Спочатку створений незавершений документ, який в подальшому редагується:

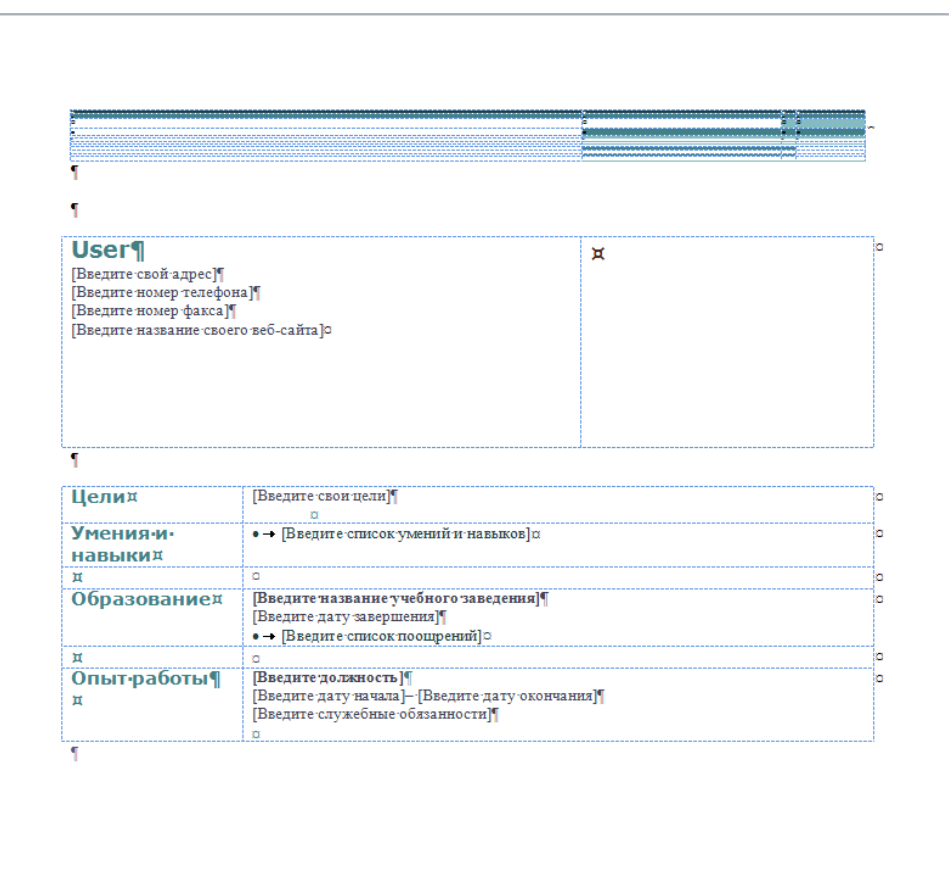

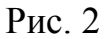

У процесі редагування і перекладу пунктів резюме, а також його форматування було отримано наступне резюме:

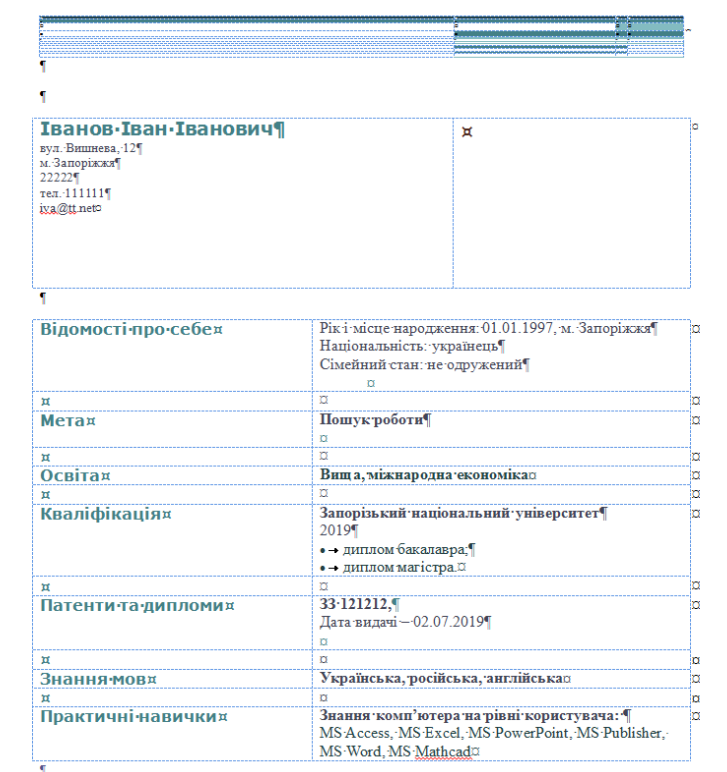

Рис. 3

Якщо серед шаблонів немає шаблона резюме необхідно скористатися ресурсом: https://cutt.ly/klLhgcU